### www.BSoftIntegrators.com 1(877)439-0975

# **BSOFT INTEGRATORS**

2008

# Live Return

# Why you need this:

- You need an efficient way to handle customer returns
- You find it difficult to locate the necessary information when determining an appropriate credit amount for a return
- You need to determine what amount to credit a customer for their return because you are unsure of the price they were charged for this particular unit

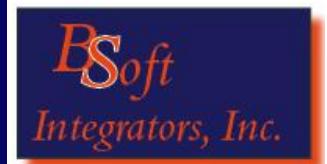

*Ken Phillips*  Phone: (916) 787-1571 or

1 (877) 439-0975

Fax: (916) 244-0158

531 Oak Street, Suite #5 Roseville, CA 95678

[sales@bsoftintegrators.com](mailto:sales@bsoftintegrators.com) www.BSoftIntegrators.com

# Efficiently Post Returns in Sage BusinessWorks

BSoft's Live Return provides you with an efficient and informative screen from which you can determine the appropriate amount to credit a customer, for a return, based on their purchase history part.

**You need to credit a customer for a return, but for how much, which invoice are they returning from?**  Don't worry, you can see the highest, lowest, average, and even most recent price charged to the customer for that specific item.

**Once the credit memo has been posted to Business-**

**Works** the credit memo prints out and you have the option of jumping into "Apply Open Credits" to distribute the credit to open invoices or issue a refund check.

# **One of your most frequent**

purchased

With Live

**customers 18 BSI Negative Invoicer - EMMITBROWN**  $\Box$ ox **wants to**  Receipt Import Results InvoiceNo InvoiceDate Part **return an**  Customer ID D<sub>OD</sub>  $\ddot{\phantom{0}}$ ShipQty A 208 10/11/2007 TM HUMMER<br>144 2/20/2007 TM HUMMER 11/15/2007 Return Date  $\checkmark$ **item!** The 127 11/15/2006 TM HI MMFB Return Reason customer has InvoiceNo InvoiceDate OriginalAmount OpenBalance 208 10/11/200 8482500 144 2/20/2007 2321085  $\overline{0}$ 127 11/15/2006 9717500 multiples of  $\leq$  [[]] Credit Per Unit Units returned Whs ID Total Units Description  $\boxed{A}$ the item at FINISHED v <u>Accept</u> Clear various times. High Time Machine built on the 130065.00 **FINISHED C** Low Average Most Recent Return simply Last Cost look-up the Apply Open Credits customer and Restock Sales Acct Total Credit 130065.00 Post restocking fee as<br>◉ Reduction of Credit Clear item. You can 1 - Time Machine Sales Restocking Fee 15%  $\checkmark$ ◯ Separate Debit  $Post$ view all of the

transactions in which the specified item was sold. Select the appropriate invoice and credit amount (even include a restocking fee) all from one screen!

Use this pricing information and purchase history to determine the appropriate credit amount.

**The bottom** 

**line!** Processing returns can be tricky. You need to be able to determine a fair credit to grant for a return and in a busy inventory company there are a lot of things to consider. BSI Live Return puts that information at your fingertips and makes it

easy to turn that information into a sensible return and customer credit.

# CHALLENGE

Efficiently process customer returns without searching entire BusinessWorks file to find the information needed.

# **SOLUTION**

Install BSoft's Live Return

## RESULTS

Increased efficiency in processing customer credits, due to returns; easily determine appropriate amount for credit based on purchase history.